# TECHNOLOGY GUIDE FOR ACADEMIC MENTOR TRAINING

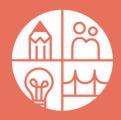

### PRE-TRAINING INFORMATION

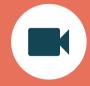

We will send you a Zoom link to the virtual training in your confirmation email. If you don't already have the Zoom application, you'll need a few extra minutes to download it, so please plan to get set up prior to the training start time. Check out Zoom technical support for more information.

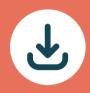

## **DAY-OF: SIGNING IN**

Join the virtual training a few minutes early to make sure you have everything you need. Think of our training like walking into a classroom: come on time and be prepared to listen and engage. We suggest everyone have their cameras on the entirety of the session.

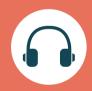

# IF YOUR AUDIO IS NOT WORKING

Check your Zoom audio settings, headphones and/or computer sound. If your audio is still not working, one tip is always to restart your computer. If that does not work, you can call in from a phone and listen while also watching the screen and visuals: consult the control panel on how to call in using a phone.

# **TECHNOLOGY SUPPORT**

Email mentor@bostonpartners.org to chat with a member from our team. A staff member (named "Technology Support" on Zoom) will also be present 10 minutes before and after the training for additional support.

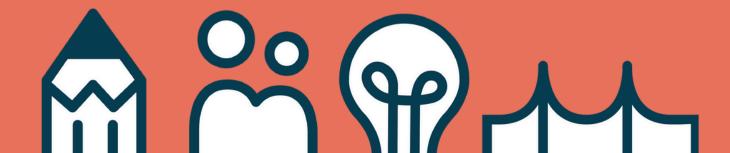